Digital Photography
Mr. Stiles, Summer 2024

Photo 1 Project: Puzzle Piece Mosaic – 3 Images Due: Thursday, 7/18/24 -100 points for Photo 1

Photo 1: You are to break up 3 photos that you took in Photoshop using the selection tools & Drop Shadows in the bottom of the layers palette (F/X icon) and create a colored background layer, this will create a Mosaic image effect. Each image should have a minimum of 5 layers when finished.

- 1. Begin with selecting a portion of your photo using a "Selection Tool" (2<sup>nd</sup> & 3<sup>rd</sup> tools from the top in the left hand tools palette).
- 2. Click Command C to copy, then Command V to Paste it, then use the move tool to reposition it.
- 3. Go to F/X bottom of layers palette and select drop shadow & bevel using the sliders for each separately.
- 4. Finally create a colored background layer on at least one of the 3 photos.
- 5. Do this by selecting the "Background layer" then go to the very top menu and click on "Layer", then click New Layer.
- 6. Go to your color picker (foreground square at the bottom of the tools palette at left) & choose a color.
- 7. Next get the "Paint Brush tool" 9<sup>th</sup> tool down in the tools palette (You may need to hold down your cursor over it if it's hidden). Now simply paint in your layer to fill with your color leaving only the pieces on top of it.

Do three of these images! Then save each as a PSD (Photoshop Document) and place it in a folder with your first & last name & period number.

All photos should be taken by you (not from the internet). This should all be done in Photoshop.

Due: Thursday, 7/18/24 -100 points for Photo 1

## Lesson Plan Outline:

## Goals of lesson:

Students will understand the uses and applications of how to shatter an image and breaking it up into a puzzle/mosaic styled image for both commercial and fine art applications.

## What students will learn:

Students learn in Photoshop the use of the Polygonal tool, Drop shadow, Transformation & Move tools to create shattered/puzzle images.

## **Instructional Strategies:**

I will be doing a demonstration in Photoshop of this technique and also show many Commercial & Fine Art examples online, in addition to previous student work. Students may also refer to our class website for this document as well as a full "Quicktime" link recording of this lesson!

# **Learning Activities:**

Students will see examples and can follow the steps with me while I project the Photoshop process on screen. A step by step instructional printed document is available to each student to keep if requested (in addition to this online version).

## Assessment:

By assignment results done in class with my help:

# Online Examples for Photo 1:

"http://www.flickr.com/search/?w=all&q=shattered+photoshop&m=text"

## AND

"https://www.google.com/search?q=photoshop+shatter+effect&hl=en&client=firefox-a&hs=KsG&tbo=u&rls=org.mozilla:en-

<u>US:official&tbm=isch&source=univ&sa=X&ei=ucgAUY6qJ4a-igKBwIH4CA&ved=0CDsQsAQ&biw=1280&bih=648"</u>

#### AND MORE ADVANCED SHATTERED TUTORIAL:

https://design.tutsplus.com/tutorials/shatter-photoshop-effect-action--cms-30626

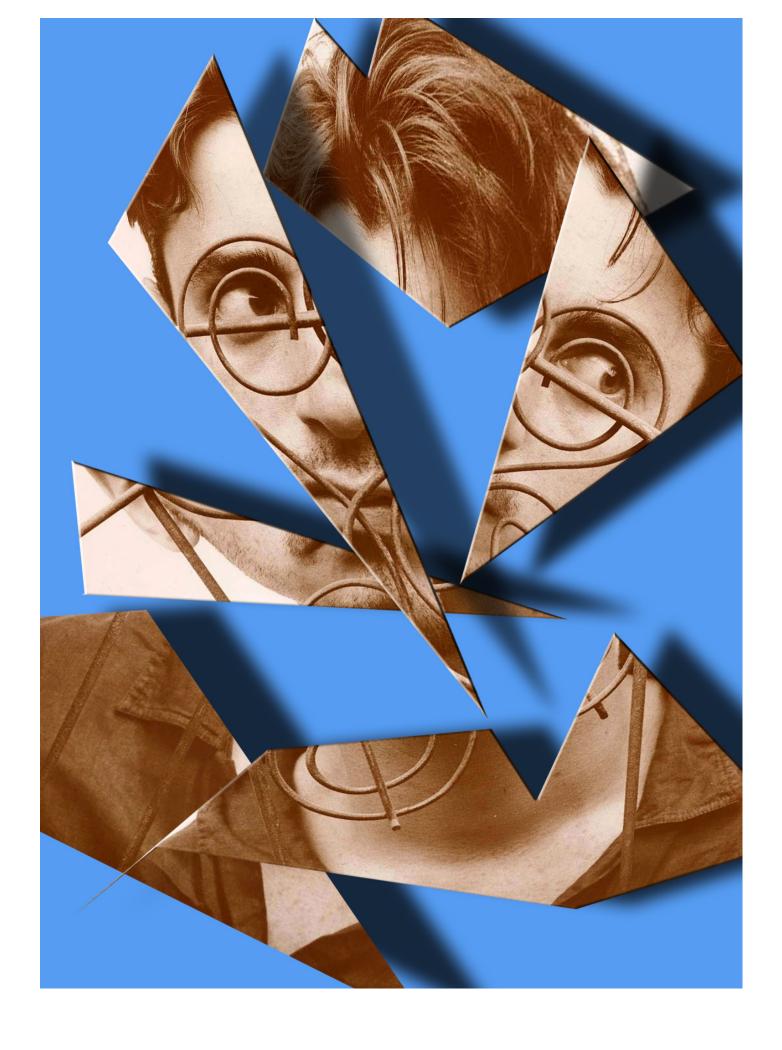

# ADVANCED

# Photo Mosaic / Puzzle Rubric & Peer Evaluation: With Definitions of Elements of Art & Principles of Design.

Grade each of the 6 categories with 0 to 4 points: 0 = F, 1 = D, 2 = C, 3 = B, 4 = A. Enter points at left next to category. Also include a constructive comment in bottom box.

- 1. The Visual impact is pleasing and commands the viewer's attention.
- 2. The design and composition is intentional, simple and uncluttered, and draws you into it.
- 3. Photographic qualities are excellent (Ex. use of focus and depth of field, use of color & contrast, the lighting, framing and placement, and there are no accidental extraneous things in the photo).
- 4. Shows creative use of Photoshop's special effects. Uses Bevel / Emboss, & Drop Shadow. Has at least 5 pieces in each mosaic.
- 5. Excellent Technical ability in compositing the elements. It also has the correct resolution for printing so that the quality looks crisp.
- 6. Original and Creative Selections and Placements. Shows a Unique "Visual Concept or Style"